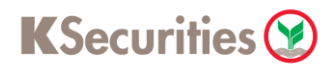

## การทบทวนข้อมูลประจำปี

## ผ่านเว็บไซต์ **KS Trade**

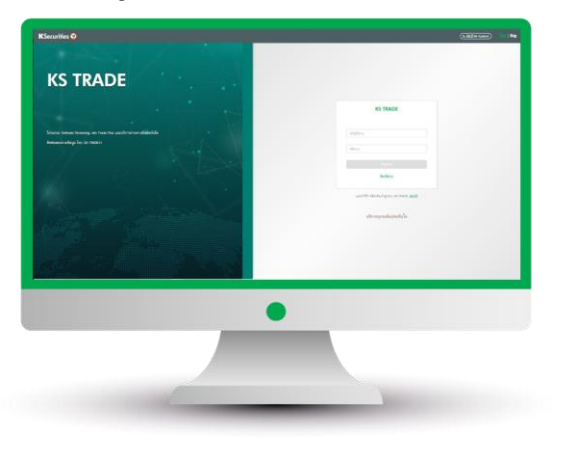

### 3.ระบุรหัส SMS-OTP 4.ระบุ KS PIN

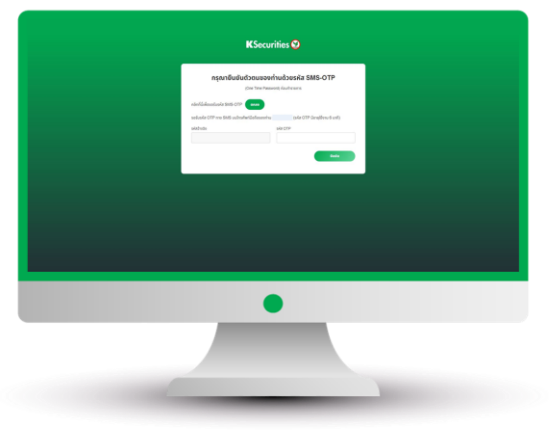

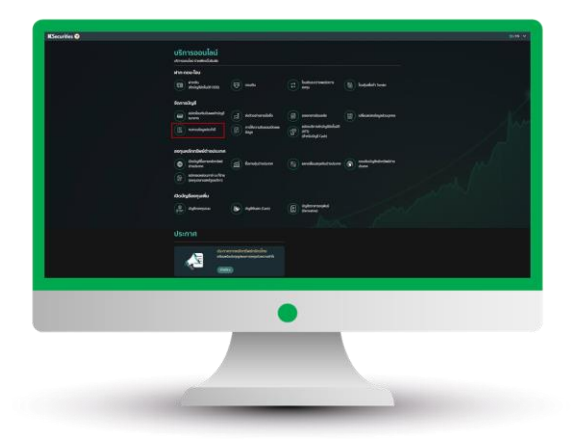

## 1.เข้าสู่ระบบ KS Trade 2.เลือก "บริการออนไลน์"

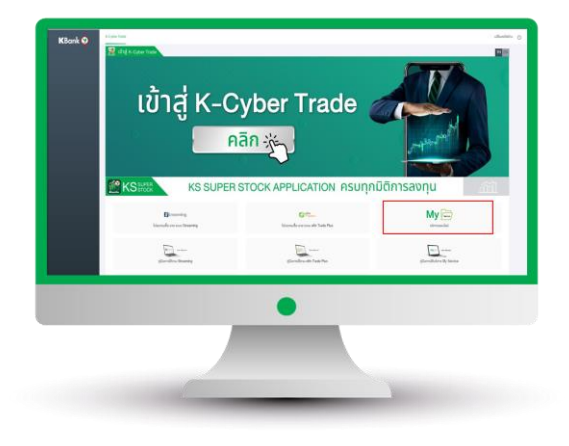

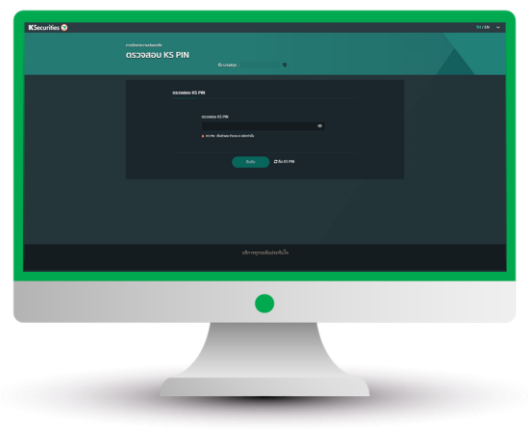

5.เลือก "ทบทวนข้อมูลประจำปี" 6.เลื่อนอ่านนโยบายคุ้มครองข้อมูล ส่วนบุคคลจนถึงด้านล่างสุด และกด "ยอมรับ"

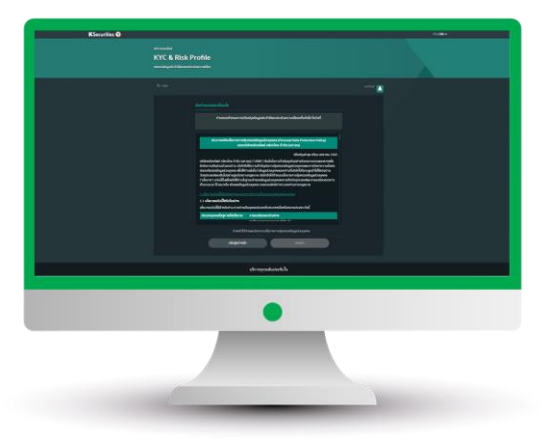

คู่มือการทบทวนข้อมูลประจำปี (เวอร์ชัน 06/2023)

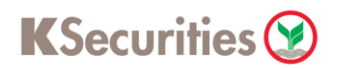

# การทบทวนข้อมูลประจำปี

## ผ่านเว็บไซต์ **KS Trade**

7.ทบทวนข้อมูลส่วนบุคคล และกด "ถัดไป"

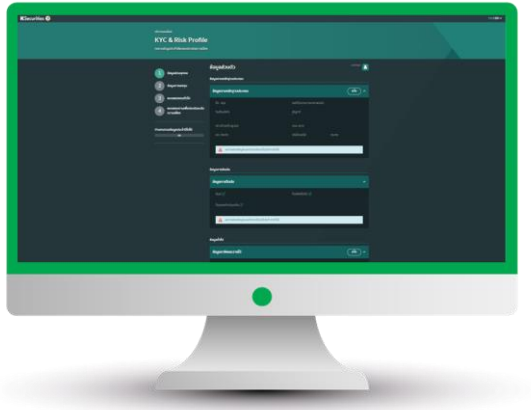

9.ทบทวนแบบแสดงตนทั่วไปและกด "ถัดไป"

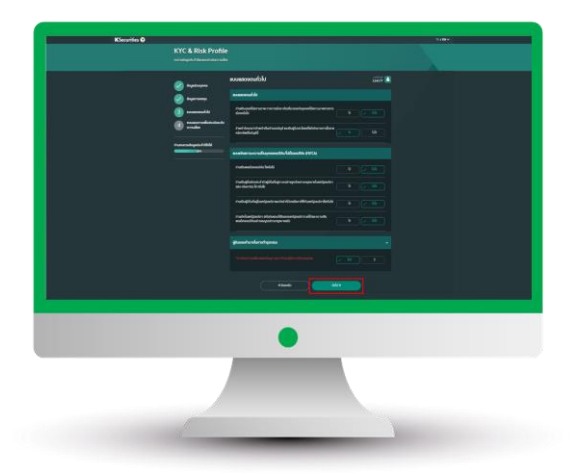

## 8.ทบทวนข้อมูลการลงทุน และกด "ถัดไป"

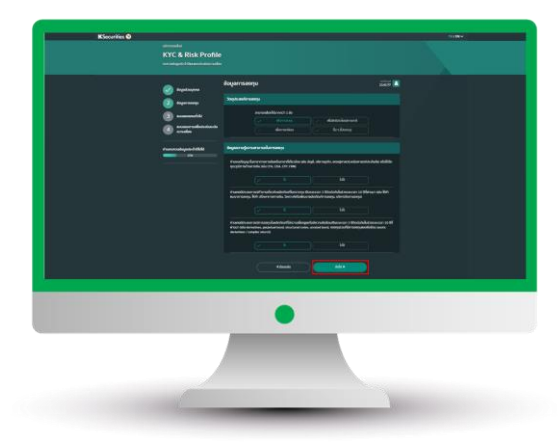

10.ท าแบบประเมินระดับความเสี่ยง ในการลงทุน และกด "ถัดไป"

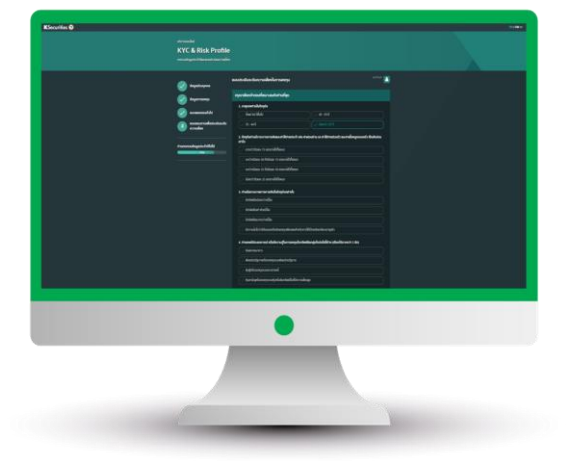

## 11.หน้าจอแสดงผลประเมินความเสี่ยงในการลงทุนที่ท่านรับได้

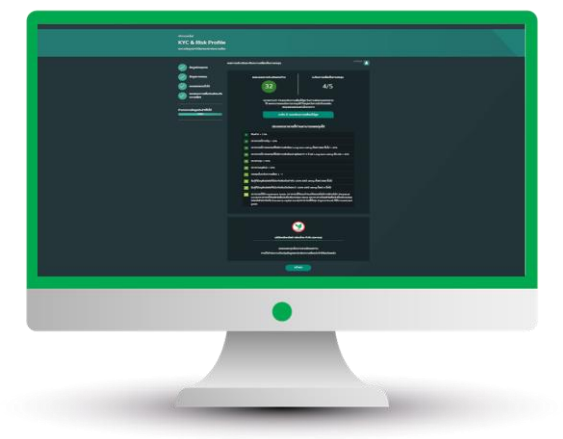

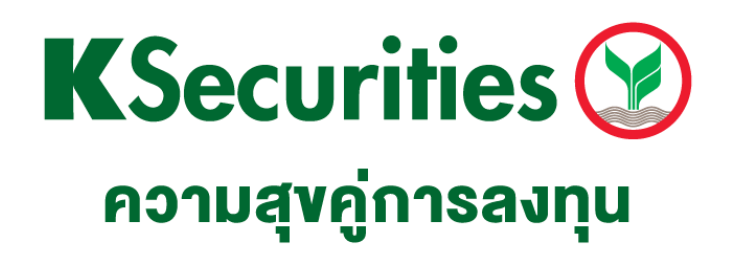

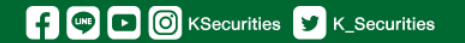

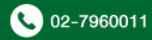